# Utilice CTITest para resolver problemas los problemas de inicio de sesión del agente IPCC <u>r</u>

### Contenido

[Introducción](#page-0-0) **[prerrequisitos](#page-0-1) [Requisitos](#page-0-2)** [Componentes Utilizados](#page-0-3) **[Convenciones](#page-1-0)** [Configure CTITest](#page-1-1) [Pruebe la clave del agente](#page-2-0) **[Troubleshooting](#page-3-0)** [Información Relacionada](#page-3-1)

# <span id="page-0-0"></span>Introducción

Este documento resume un proceso que utilice CTITest como herramienta para resolver problemas los problemas en el inicio de sesión del agente. CTITest es una utilidad que conecta con el Integración de telefonía de computadora (CTI) el servidor y permite que usted imite las acciones de un agente. La utilidad y la documentación de CTITest residen en su gateway periférico de la Administración del contacto inteligente de Cisco (ICM) (PÁGINA) en el directorio de c:\icr\tools.

Nota: La letra c es la unidad donde el ICM de Cisco está instalado. Si el ICM está instalado en una diversa unidad en su configuración, utilice su letra de la unidad.

### <span id="page-0-1"></span>prerrequisitos

### <span id="page-0-2"></span>**Requisitos**

Cisco recomienda que tenga conocimiento sobre estos temas:

- Conocimiento básico del ICM de Cisco
- Conocimiento de CTI
- Conocimiento del entorno del Centro de contacto IP (IPCC)
- Problemas en el Login del Agente
- Sequimiento IPCC

### <span id="page-0-3"></span>Componentes Utilizados

La información en este documento se basa en la versión de ICM 4.6.2 de Cisco y más adelante.

La información que contiene este documento se creó a partir de los dispositivos en un ambiente de laboratorio específico. Todos los dispositivos que se utilizan en este documento se pusieron en funcionamiento con una configuración verificada (predeterminada). Si la red está funcionando, asegúrese de haber comprendido el impacto que puede tener cualquier comando.

#### <span id="page-1-0"></span>**Convenciones**

Consulte [Convenciones de Consejos TécnicosCisco](//www.cisco.com/en/US/tech/tk801/tk36/technologies_tech_note09186a0080121ac5.shtml) para obtener más información sobre las convenciones del documento.

# <span id="page-1-1"></span>Configure CTITest

Estos pasos se deben hacer en la PÁGINA donde el servidor CTI está instalado.

- 1. De la barra de tareas, elija el Start (Inicio) > Run (Ejecutar) para visualizar el cuadro de diálogo del funcionamiento.
- 2. Pulse el cmd para abrir un mensaje de comando de DOS.
- 3. Pulse **el más ctitest**, un perfil predeterminado aparece, tal y como se muestra en del <u>cuadro</u> 1.Figura 1: CTITest

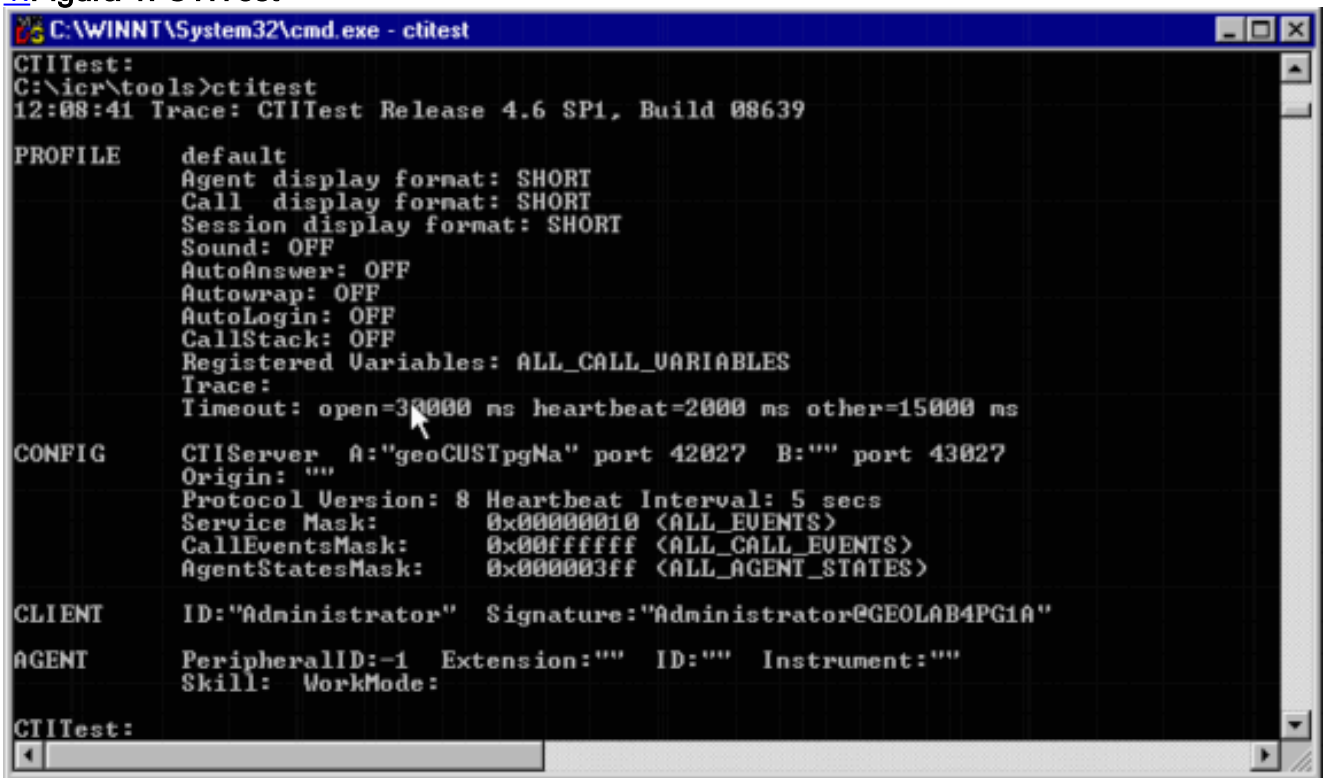

4. Utilice el **comando config** para configurar éstos:Hostname/IP Addresses de las **máquinas** con CTIServerNúmeros del puerto para las máquinas con CTIServerMantenga la máscara las aplicaciones de este cliente:/service 7 para el control de clienteVersión del protocolo del servidor CTIVersión de ICM 4.6.x de Cisco - /version 8Versión de ICM 5.x de Cisco - /version 9Versión de ICM 6.x de Cisco - /version 9¿Config/? para la ayuda y la Más información en el comandoFigura 2: Config

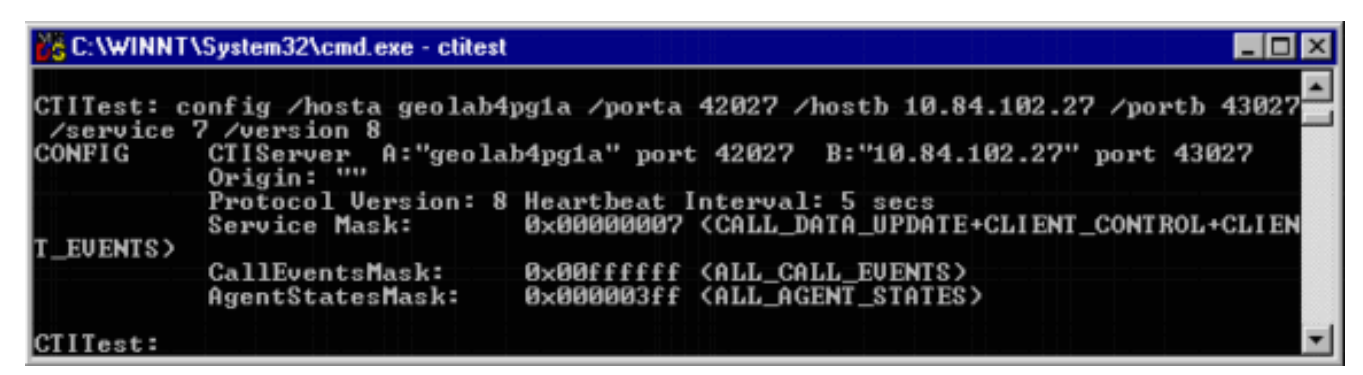

5. Utilice el **comando agent** para configurar éstos:Identificación del agenteExtensión del agenteInstrumento del agenteID de periférico; **Agente/?** para la ayuda y la Más información en el comandoFigura 3: Agente

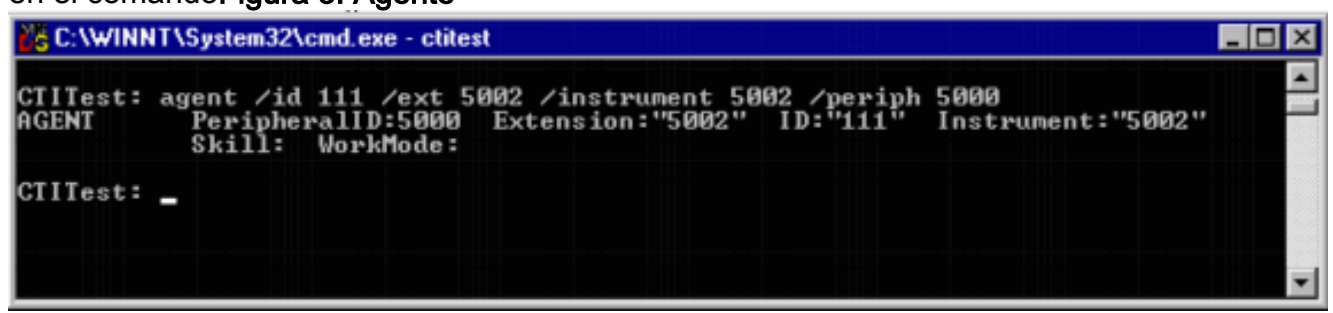

### <span id="page-2-0"></span>Pruebe la clave del agente

Una vez el más ctitest se ha configurado, usted puede probar la clave del agente.

- 1. De la barra de tareas, elija el Start (Inicio) > Run (Ejecutar) para visualizar el cuadro de diálogo del funcionamiento.
- 2. Pulse el cmd para abrir una ventana de comando de DOS.
- 3. Pulse el más ctitest, un perfil predeterminado se abre.
- 4. Pulse **abierto Figura 4: CTITest -- Abierto**

```
CTITest_Active [sideA geolab4pg1a:42027] Svc:CUX_Ext:5002_State:LOGOUT
                                                                                          \Boxo\timesCTITest: open
          14:12:48 Trace:
CTITest:
14:12:48 Trace: ... session #1 trying CTI Server on side A (geolab4pg1a port 420
27)
14:12:49 Trace: ... session #1 connected to side A after 719 ms.<br>14:12:49 Trace:
    session #1 opened after 0 ms. CCTime: 14:12:48 PGStatus: NORMAL Peripheral:
onLine<br>OnLine
--------<br>14:12:49 Trace: EnterpriseAgent AgentID:1111 State:LOGOUT Extension:5002 Instrum<br>ent:5002
14:12:49 Trace:
```
La sesión al servidor CTI se abre y vuelven al estado de agente actual.

Utilice éstos para abrirse una sesión: 5.

login (agentid)(password) /instrument (instrument)

#### Figura 5: CTITest -- Clave

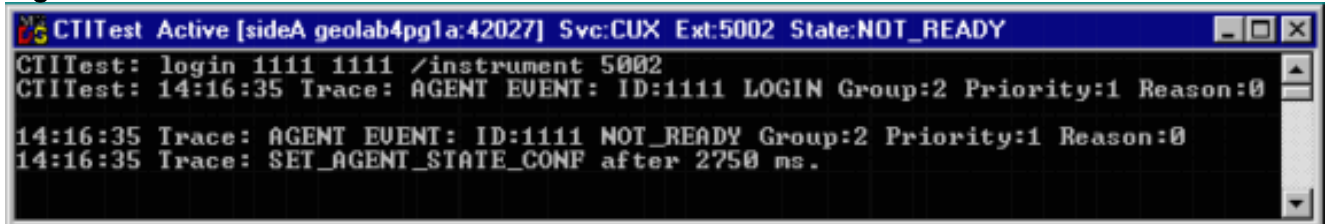

La imagen anterior es un ejemplo de una tentativa de la registración satisfactoria. Nota: Se abre una sesión el agente y vuelven al estado actual (NOT\_READY).

### <span id="page-3-0"></span>**Troubleshooting**

En el evento hay un error, completa estos pasos. Los resultados se deben empaquetar para abrir un caso del centro de la asistencia técnica de Cisco.

- 1. [Dé vuelta encima del Seguimiento IPCC](//www.cisco.com/en/US/products/sw/voicesw/tsd_products_support_category_home.html).
- 2. Reproduzca el error en el inicio de sesión del agente con CTITest
- 3. [Utilice la utilidad de Dumplog](//www.cisco.com/en/US/products/sw/custcosw/ps1001/products_tech_note09186a00800ac599.shtml) y recolecte estos ficheros:JtapiPIMOPCCtiserver
- 4. Recoja el clip de texto del registro de CTITest con fallas.Los usuarios registrados pueden utilizar la [herramienta de la solicitud de servicio de TAC](//tools.cisco.com/ServiceRequestTool/create/ ) ([clientes registrados](//tools.cisco.com/RPF/register/register.do) solamente) para abrir un caso con el Soporte técnico de Cisco.

# <span id="page-3-1"></span>Información Relacionada

- [Niveles de seguimiento recomendados para resolver problemas del IPCC](//www.cisco.com/en/US/products/sw/voicesw/tsd_products_support_category_home.html?referring_site=bodynav)
- [Fallas de registro del agente IPCC del Troubleshooting: CF\\_Invalid\\_AgentID\\_Specified](//www.cisco.com/en/US/products/sw/custcosw/ps1001/products_tech_note09186a0080094b11.shtml?referring_site=bodynav)
- [Guía de prueba de CTI](//www.cisco.com/en/US/products/sw/custcosw/ps1001/products_tech_note09186a008009490c.shtml?referring_site=bodynav)
- [Cómo usar la utilidad Dumplog](//www.cisco.com/en/US/products/sw/custcosw/ps1001/products_tech_note09186a00800ac599.shtml?referring_site=bodynav)
- [Programa de la utilidad de la prueba CTI](//www.cisco.com/en/US/docs/voice_ip_comm/cust_contact/contact_center/ctios/ctios4_6x/developer/guide/ctipg5.html?referring_site=bodynav)
- [Soporte Técnico y Documentación Cisco Systems](//www.cisco.com/en/US/customer/support/index.html?referring_site=bodynav)